# **Stappenplan e-Consult Uw Zorg Online**

**Doel: De zorgverlener ontlasten doordat patiënten online vragen stellen.**

#### **Stap 1: Werkwijze veranderen**

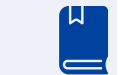

Bespreek met alle praktijkmedewerkers hoe jullie willen dat het proces rondom e-Consult eruit komt te zien. Leg dit vast in werkafspraken.

#### Denk hierbij aan:

- Wat ziet de patiënt?
- Welke rol hebben de verschillende praktijkmedewerkers?
- Naar welke praktijk medewerkers mogen patiënten e-Consulten sturen?
- Binnen hoeveel tijd willen jullie de vragen die binnenkomen via een e-Consult beantwoord hebben?

**Wist je dat?** Patiënten hoeven niet altijd per se in de praktijk geholpen worden. Soms is online geholpen worden fijner voor de patiënt. Ze hoeven dan bijvoorbeeld geen vrij te nemen van werk.

#### **Stap 2: Beheeromgeving instellen**

Log in op **beheer.pharmeon.nl** om de gewenste instellingen in te stellen. Hier kunnen de standaard teksten voor patiënten worden aangepast.

Bij een e-Consult wordt er standaard vermeld dat deze functie niet voor dringende zaken gebruikt moet worden. Vermeld hierbij ook dat e-Consulten zijn bedoeld voor eenduidige vragen.

Vink de optie aan dat patiënten bijlagen mee kunnen sturen met hun e-Consult. **Let op:** Het is HIS afhankelijk of je de bijlage uit de beheeromgeving moet ophalen of dat de bijlage direct in het HIS terecht komt.

De vragen van patiënten die via een e-Consult gestuurd worden, komen wel direct binnen in het HIS.

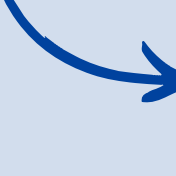

**Scan deze QR code voor een instructievideo van stap 2.**

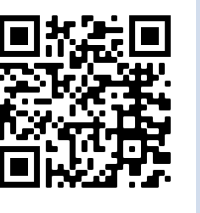

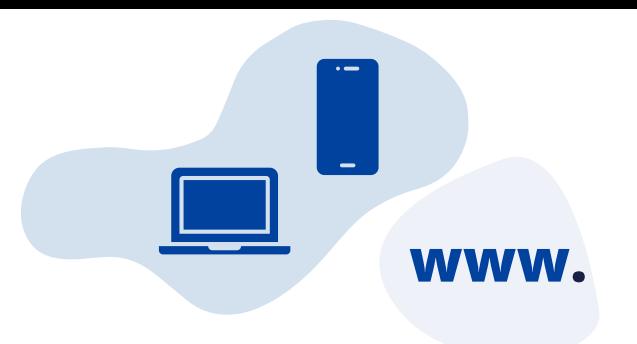

### **Stap 3: Informeer de patiënten**

Geef bij de patiënt aan: "U kunt uw vraag tegenwoordig ook online via Uw Zorg online stellen. De huisarts zal uw vraag binnen 2 werkdagen beantwoorden."

Geef in de spreekkamer aan dat je een terugkoppeling wilt ontvangen via een e-Consult. Beschrijf deze afspraak ook duidelijk in de P-regel.

**Tip:** Laat patiënten via een automatische out of office reply weten dat zij geen vragen/foto's via de mail kunnen sturen, maar dat dit tegenwoordig via Uw Zorg online kan. Geef hierbij ook duidelijke instructies.

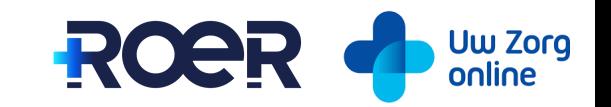

## **Stap 4: e-Consulten verwerken**

e-Consulten komen in een aparte inbox in het HIS terecht.

**Tip:** Maak de assistentes verantwoordelijk voor de inbox van de e-Consulten. Zorg ervoor dat de assistentes alle berichten kunnen zien en dat ze gemachtigd zijn om ze te mogen beantwoorden.

De assistentes kunnen een paar keer per dag deze inbox controlerenen zetten de relevante berichten in de werklijst van de desbetreffende arts en beantwoorden zelf de vragen die zij normaal gesproken aan de telefoon ook beantwoorden.

Bij het verwerken van de e-Consulten kunnen de vragen uit het e-Consult gekopieerd worden naar de journaal regels.

Zodra je vanuit het HIS hebt gereageerd op het e-Consult, krijgt de patiënt een e-mail dat er een bericht klaar staat op Uw Zorg online. **Let op:** De patiënt moet toestemming hebben gegeven om push notificaties te ontvangen.

**Scan deze QR code om de HIS specifieke handleiding te raadplegen.**

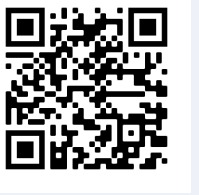

#### **Stap 5: Follow up**

Maak e-Consult een wekelijks agendapunt om zo het onderwerp actueel te houden en bespreek of de huidige werkafspraken helder en gewenst zijn. Pas deze zonodig aan.

**G**eef iedere maand een overzicht vanhet aantal e-Consulten dat verwerkt is, zo blijf je als team gemotiveerd om hieraan te werken.

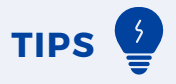

- **Een e-Consult moet geen extra zijn, maar een in plaats van.**
- Zorg voor een korte reactie termijn van maximaal 2 dagen. Dit kan voorkomen dat patiënten alsnog naar de praktijk bellen. Het maximale afgesproken reactie termijn kan in het automatische antwoord worden aangepast.
- Plan voor elke zorgverlener die e-Consulten kan ontvangen, per dag tijd in om deze e-Consulten te beantwoorden. Doe dit het liefst in de ochtend, voor het spreekuur. Zo beloon je de patiënten die online contact opnemen door ze als eerste te helpen.
- Wist je dat je als zorgverlener zelf ook berichten vanuit het HIS of de beheeromgeving kan sturen naar de patiënten met een portaal koppeling? Gebruik de berichten module ook om zelf een bericht te sturen voor labuitslagen en verwijzingen. Als de patiënt het bericht nog niet gelezen heeft, ontvangt hij een herinnering na 3 dagen. Indien het bericht ongelezen blijft, krijgt de zorgverlener hiervan een melding.

#### **Wat levert het op?**

- Minder (onnodige) telefoontjes
- Minder fysieke consulten
- Vragen kunnen op eigen tempo verwerkt worden
- Minder medische vragen die via de mail binnenkomen

**Dit document is afkomstig van ROER, maart 2022**